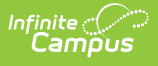

## **SIF (Connecticut)**

Last Modified on 03/11/2024 8:44 am CDT

- **Business [Requirements](http://kb.infinitecampus.com/#business-requirements)**
- State SIF [Model](http://kb.infinitecampus.com/#state-sif-model)
- [Version](http://kb.infinitecampus.com/#version)
- [Architecture](http://kb.infinitecampus.com/#architecture)
- [Objects](http://kb.infinitecampus.com/#objects)
- State SIF [Configuration](http://kb.infinitecampus.com/#state-sif-configuration)
- [FAQ](http://kb.infinitecampus.com/#faq)

Tool Search: SIF

This article explains how the Connecticut SIF model has been set up, which objects and elements are being messaged and the Campus configuration required to successfully use SIF on CT versions of Campus.

## **Business Requirements**

The Connecticut Department of Education is committed to helping districts and schools collect and report state mandated SASID, PSIS, TCS, and ED166 student data in a more timely and automated manner. The Schools Interoperability Framework (SIF) is the chosen medium by which to accomplish these goals.

## **State SIF Model**

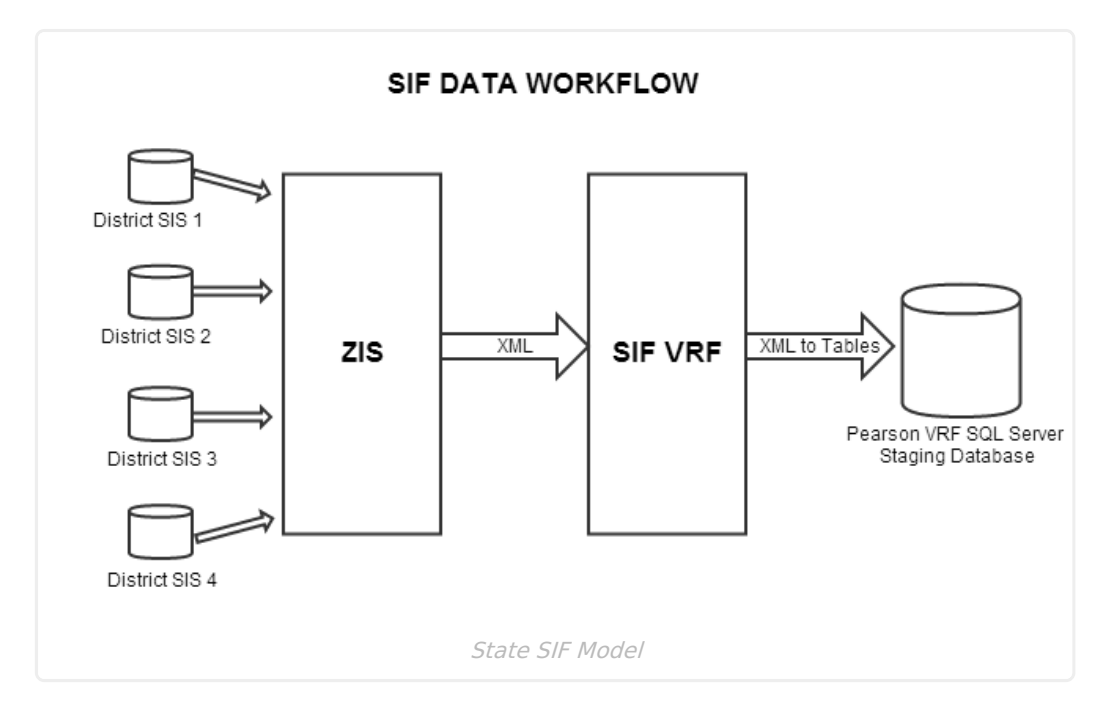

## **Version**

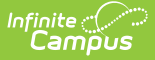

The current active SIF version in CT is y 24

## **Architecture**

The Connecticut Department of Education uses the Pearson VRF which is a ZIS pool plus a staging (validation point) and warehousing setup with data mining tools.

## **Objects**

For a complete list of objects, elements and extended elements used in CT SIF messaging, see the Excel documents below (updated with Release Pack .2219):

• CT SIF Objects in [Tables.xlsx](https://dyzz9obi78pm5.cloudfront.net/app/image/id/6267016dc8b85d55ca6a2d05/n/ct-sif-objects-in-tables.xlsx) @

## **State SIF Configuration**

State SIF configuration is done by Campus during implementation of SIF. The following sections describe how Campus sets up each tool within the State SIF configuration process.

Due to the specific nature of each customer's SIF configuration setup, the Agent, Zone and Data Access Right setup shown in the sections below are for **EXAMPLE PURPOSES ONLY.** If you are having difficulty configuring these tools within Campus, please contact Campus Support.

### **Agent Setup**

A state agent is set up to ensure information is properly communicated between Campus and the state ZIS (see Image 1).

The **URL for zone to pull from** is provided by the State.

Field data shown in the image below is for example purposes only.

Once the Agent is set up, click the **Register** button to send a register message to the state URL. Once Data Access Rights are established, select the **Subscribe** and **Provide** buttons to send SIF messages to the state letting them know how our access control list is configured.

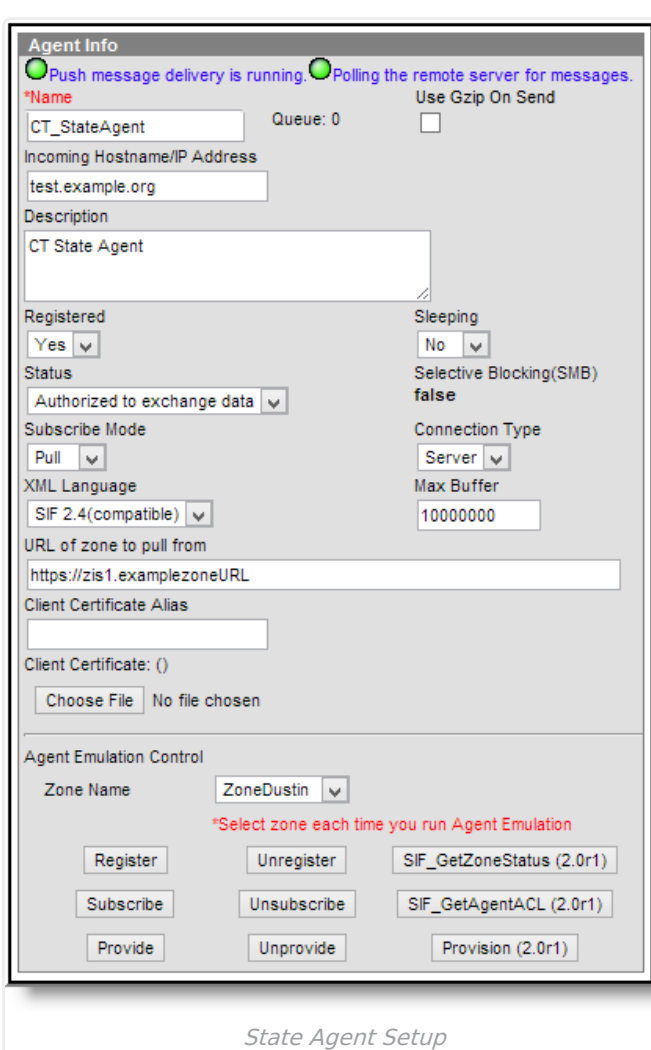

### **Zone Setup**

infinite<br>Campus

A state Zone is established with the values shown in the image below (Image 2). The Campus ZIS acts as the communication hub and manager of zones used for data messaging. The ZIS controls the access, routing and security of data messages from various types of [Agents](http://kb.infinitecampus.com/help/agents) operating within its zones (e.g., [SIF](http://kb.infinitecampus.com/help/sif-data-exchange) agents, district/state-level agents, [POS](http://kb.infinitecampus.com/help/point-of-sale-pos) agents, DIS agents).

The ZIS allows zones to be scoped to specific years, schools and/or calendars, which eliminates the transfer of excess data. Messages are routed through the ZIS based on the Data [Access](http://kb.infinitecampus.com/help/data-access-rights) Rights configured for the data objects allowed to exchange within each zone.

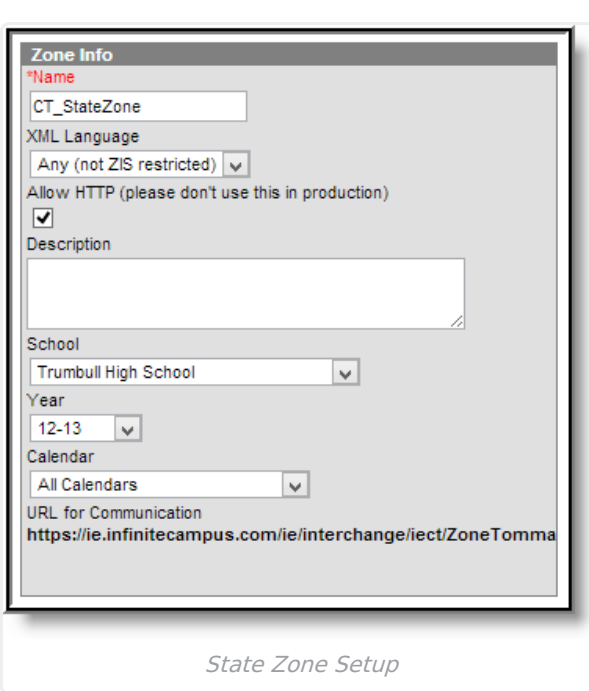

infinite<br>Campus

### **Data Access Rights Setup**

Data Access Rights need to be established for the Campus and State agent. Data access rights specify how certain data objects may be exchanged between Campus and State agents.

First, Data Access Rights are set for the Campus agent. The image below shows the Objects and rights that are given to each object. This ensures information is properly sent from Campus to the State agent.

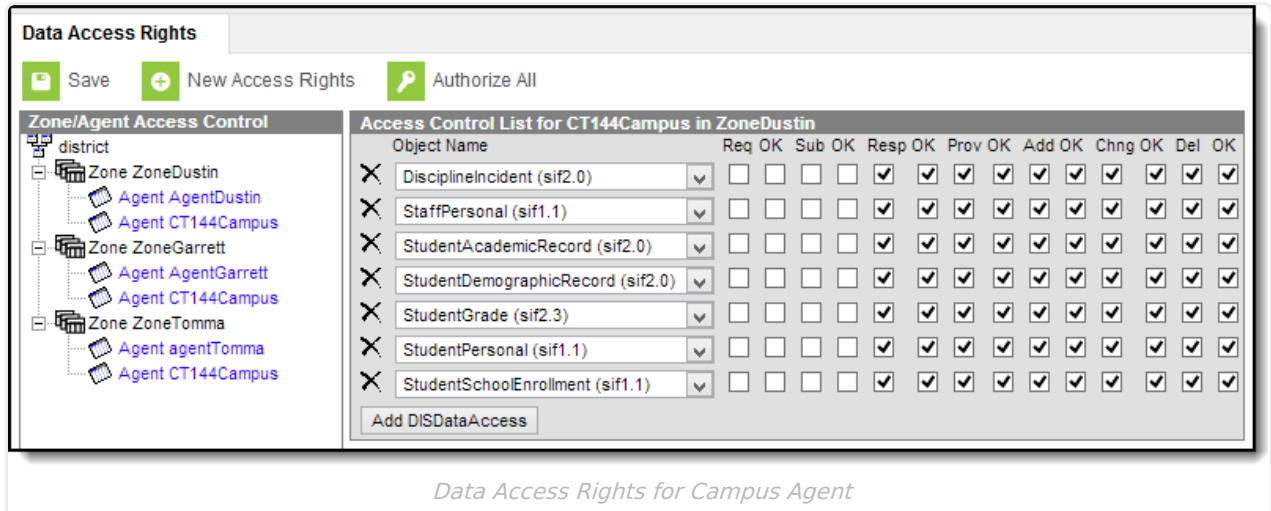

Second, Data Access Rights for the State agent are set. The image below shows the Objects and rights that are given to each object. This ensures the State agent is able to properly receive the information being sent from the Campus agent.

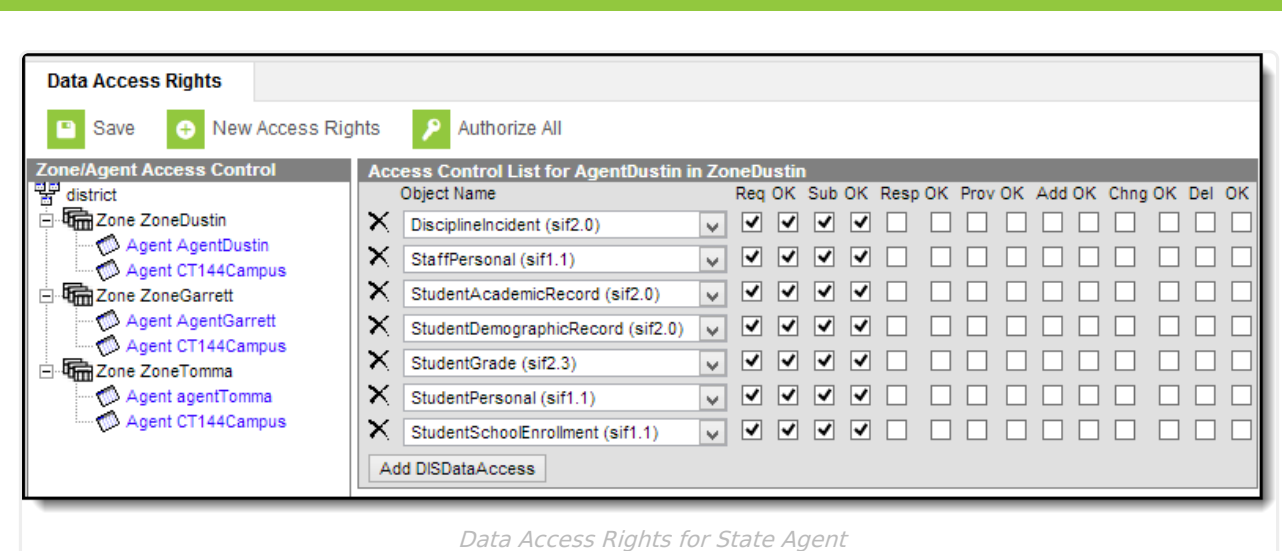

### **Exclude SIF Reporting for a Calendar**

Marking the **Exclude from SIF Exchange** checkbox on a calendar will exclude the SIF TermInfo and SchoolCourseInfo objects from generating or reporting records in SIF.

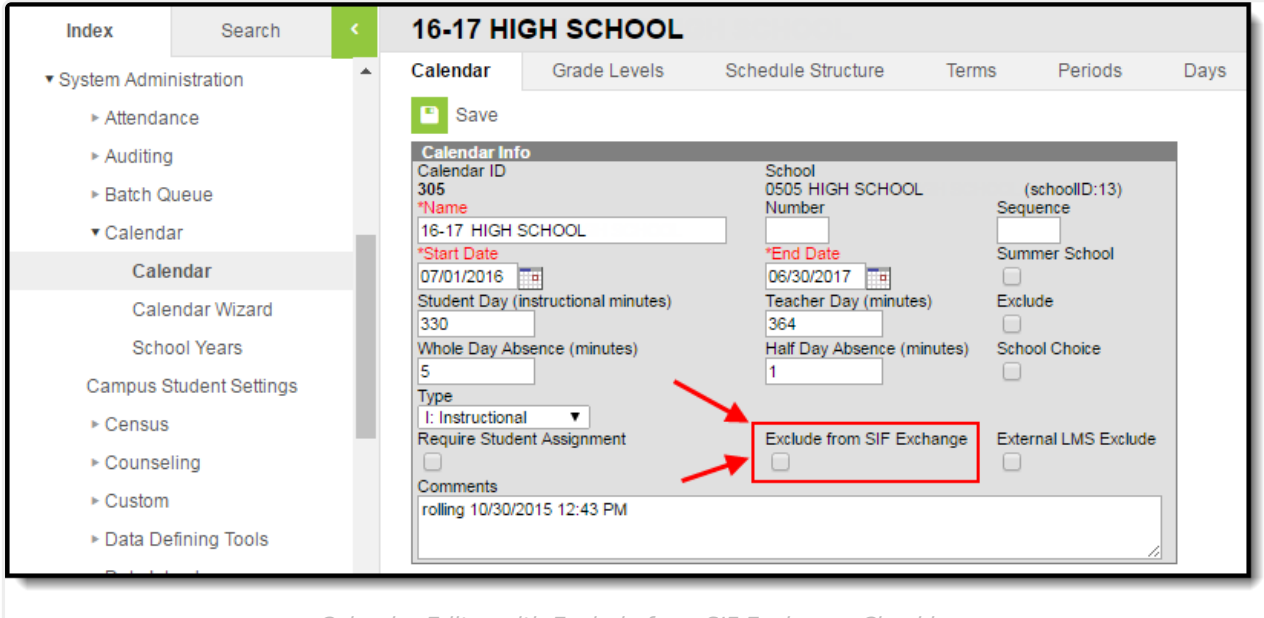

Calendar Editor with Exclude from SIF Exchange Checkbox

# **FAQ**

Infinite<br>Campus

### **Does Campus use a single SIF Agent or multiple agents for differing types of data?**

**A:** Campus provides a fully functioning ZIS which allows multiple agents to be connected and can communicate will all of them.

### **Is Any Special Software/Hardware Required to Host the Zone Integration Server (ZIS)?**

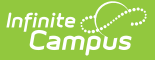

**A:** No. Infinite Campus provides every customer with a free embedded ZIS.

### **How Does the Campus Data Integration Server (DIS) compare to the standard ZIS?**

**A:** DIS is how Campus sends XML messages for different purposes (State Edition, Food Service, National Records Exchange). SIF is a subset of DIS. Campus' ZIS is SIF certified and we were the first company to receive SIF 2.0 ZIS certification.

### **Can I Modify and Customize Campus SIF Agent?**

**A:** No. The SIF Agent is hard coded and does not allow for modification or customization.

#### **What SIF Agents is Campus able to Connect With?**

**A:** Campus can establish a SIF connection with every SIF agent that exists. Campus just needs to know which objects should to be sent to the SIF vendor.

#### **Is There a Way to Send Only Certain Elements of a SIF Object?**

**A:** No. When Campus sends information for a SIF object, all elements within that object are sent. There is no way to specify which elements within an object should be sent.

#### **If a Student's Enrollment Record is Ended, Will SIF Messages Still be Sent for this Student?**

**A:** Yes. As long as the enrollment record is in the zone it will send a SIF message that will include the Entry Date and Exit Date.